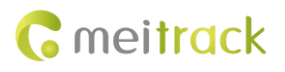

# **MEITRACK MT90 User Guide**

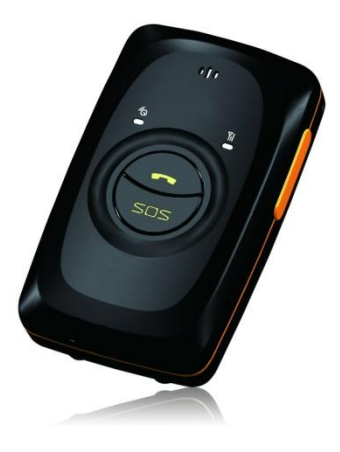

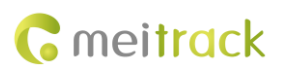

# **Change History**

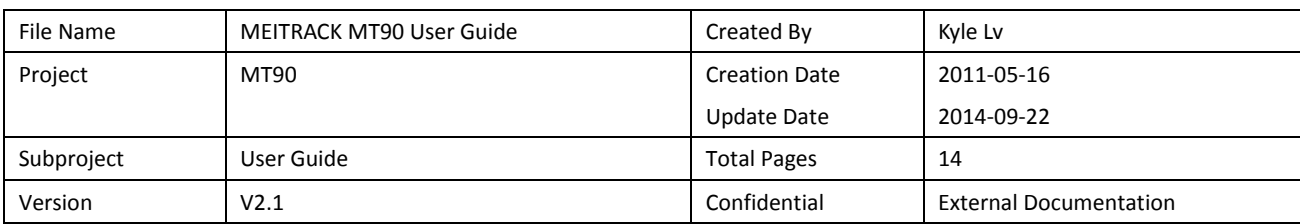

# **Contents**

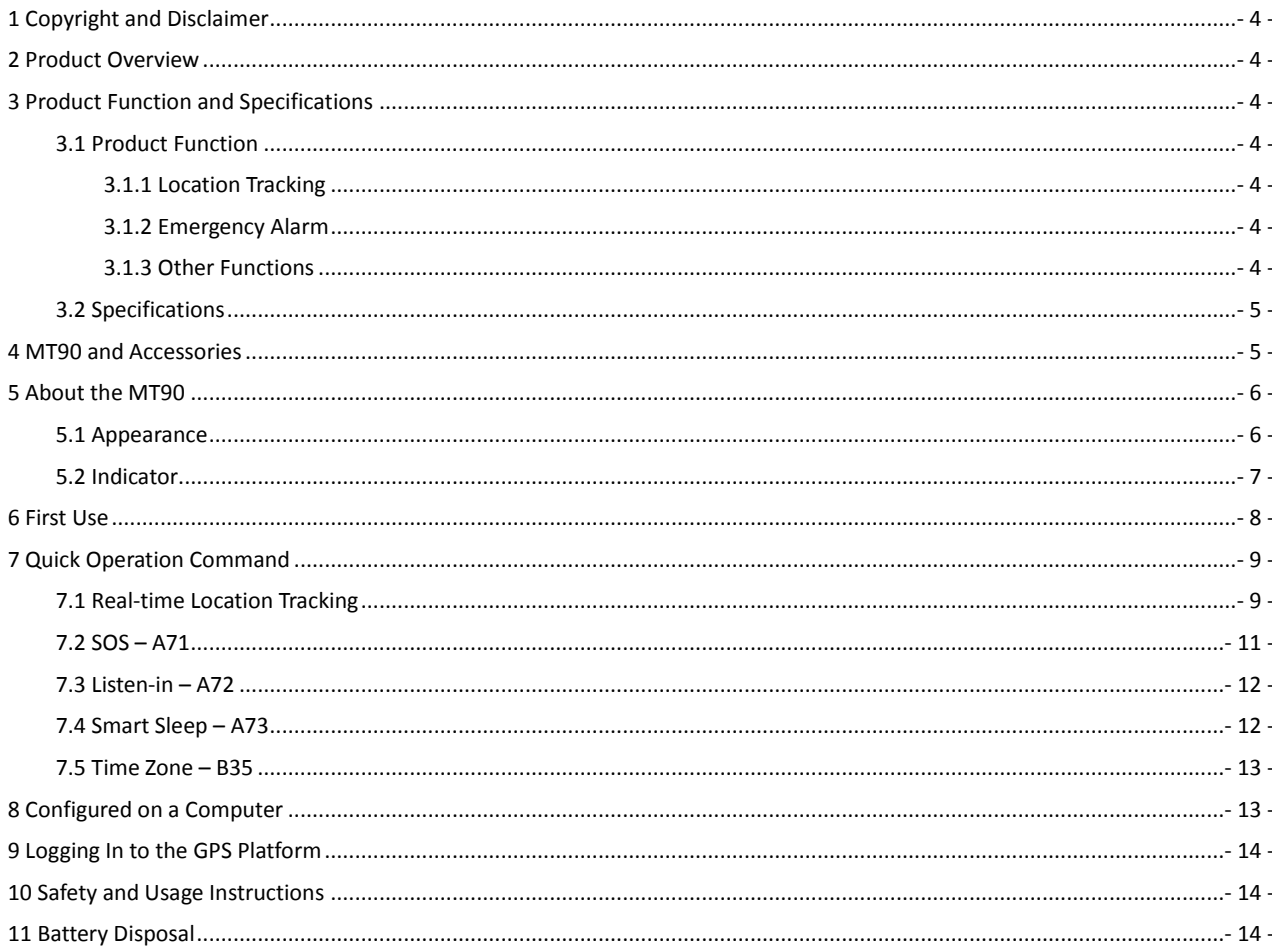

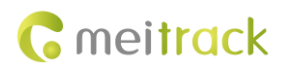

# <span id="page-3-0"></span>**1 Copyright and Disclaimer**

Copyright © 2014 MEITRACK. All rights reserved.

**C** meitrack and  $\bullet$  are trademarks that belong to Meitrack Group.

The user manual may be changed without notice.

Without prior written consent of Meitrack Group, this user manual, or any part thereof, may not be reproduced for any purpose whatsoever, or transmitted in any form, either electronically or mechanically, including photocopying and recording. Meitrack Group shall not be liable for direct, indirect, special, incidental, or consequential damages (including but not limited to economic losses, personal injuries, and loss of assets and property) caused by the use, inability, or illegality to use the product or documentation.

# <span id="page-3-1"></span>**2 Product Overview**

The MT90, a personal tracking device, is designed for the elderly, children, pets, and lone workers. It has the following functions:

- **•** Two-way calling
- SOS alarm
- **•** Low power consumption and long standby time
- Polygon geo-fence alarm
- Man down alarm

# <span id="page-3-2"></span>**3 Product Function and Specifications**

### <span id="page-3-3"></span>**3.1 Product Function**

#### <span id="page-3-4"></span>**3.1.1 Location Tracking**

- GPS + GSM dual-module tracking
- **•** Real-time location query
- **Track by time interval**
- **•** Track by distance
- Track on a mobile phone
- **•** Speeding alarm
- Direction change report

#### <span id="page-3-5"></span>**3.1.2 Emergency Alarm**

SOS alarm

#### <span id="page-3-6"></span>**3.1.3 Other Functions**

- SMS/GPRS (TCP/UDP) communication (Meitrack protocol)
- GPS blind spot alarm
- **Support for Over-the-Air (OTA)**
- **•** Low battery alarm

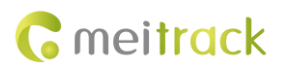

- 3D wakeup
- Listen-in/Two-way calling
- MT90(V4)/MT90\_S: polygon geo-fence
- MT90(V4)/MT90\_S: stillness/movement alarm
- MT90(V4)/MT90\_S: online Parameter Editor
- **MT90(V4)/MT90\_S: super long battery life**

## <span id="page-4-0"></span>**3.2 Specifications**

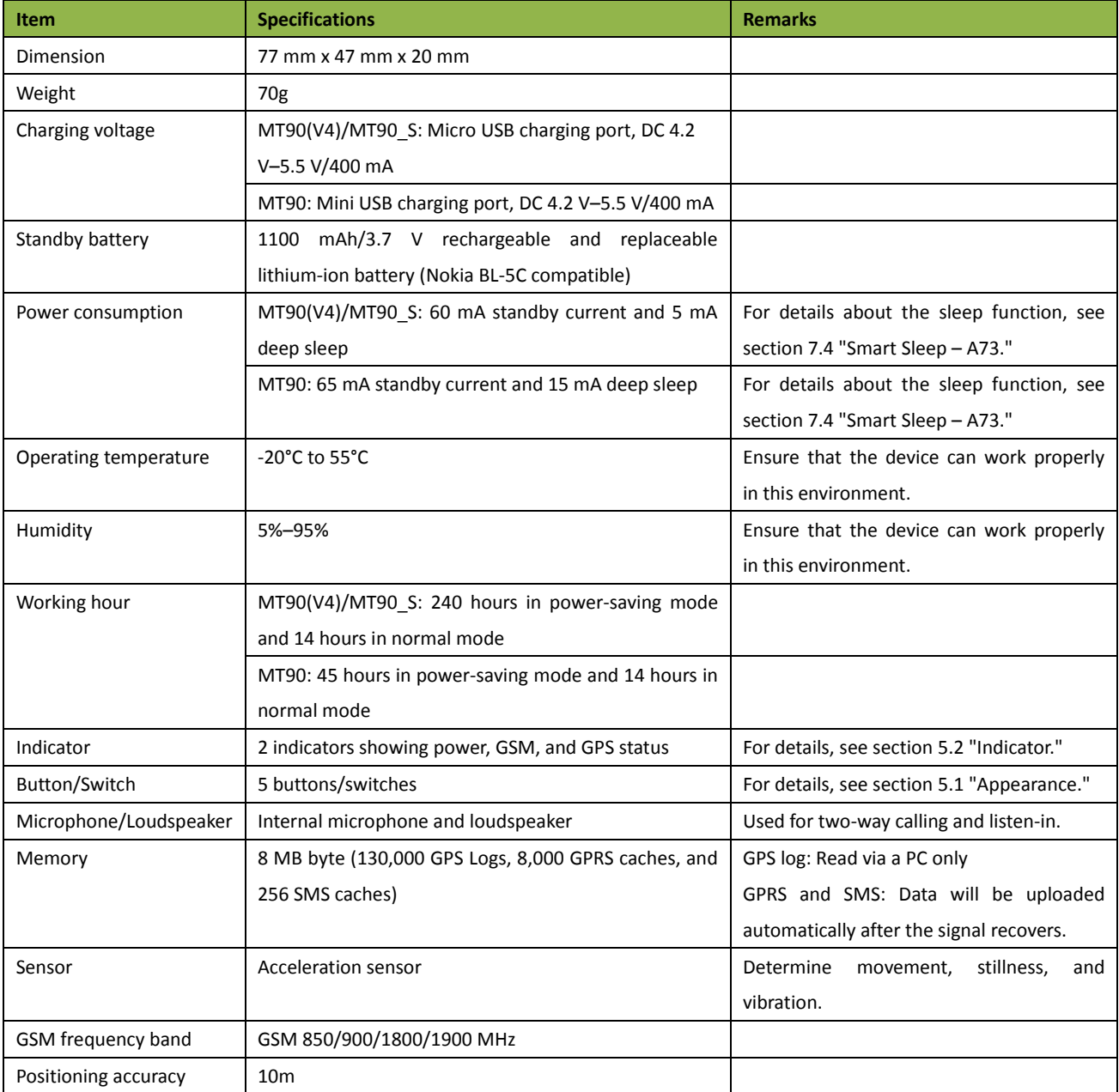

# <span id="page-4-1"></span>**4 MT90 and Accessories**

- $\bullet$  MT90 tracker
- **A** battery

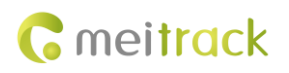

 $-11$ 

 $\mathbf 2$ 

9

 $-10$ 

5

- USB cable
- **•** Travel adapter (charger)
- **•** Screwdriver
- **O** CD and Printed MEITRACK MT90 User Guide
- Lanyard

# <span id="page-5-0"></span>**5 About the MT90**

# <span id="page-5-1"></span>**5.1 Appearance**

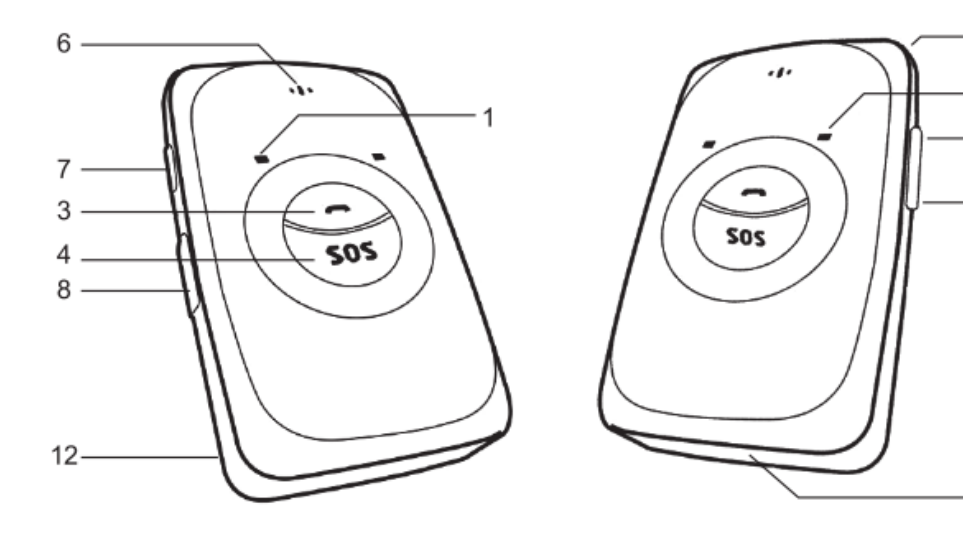

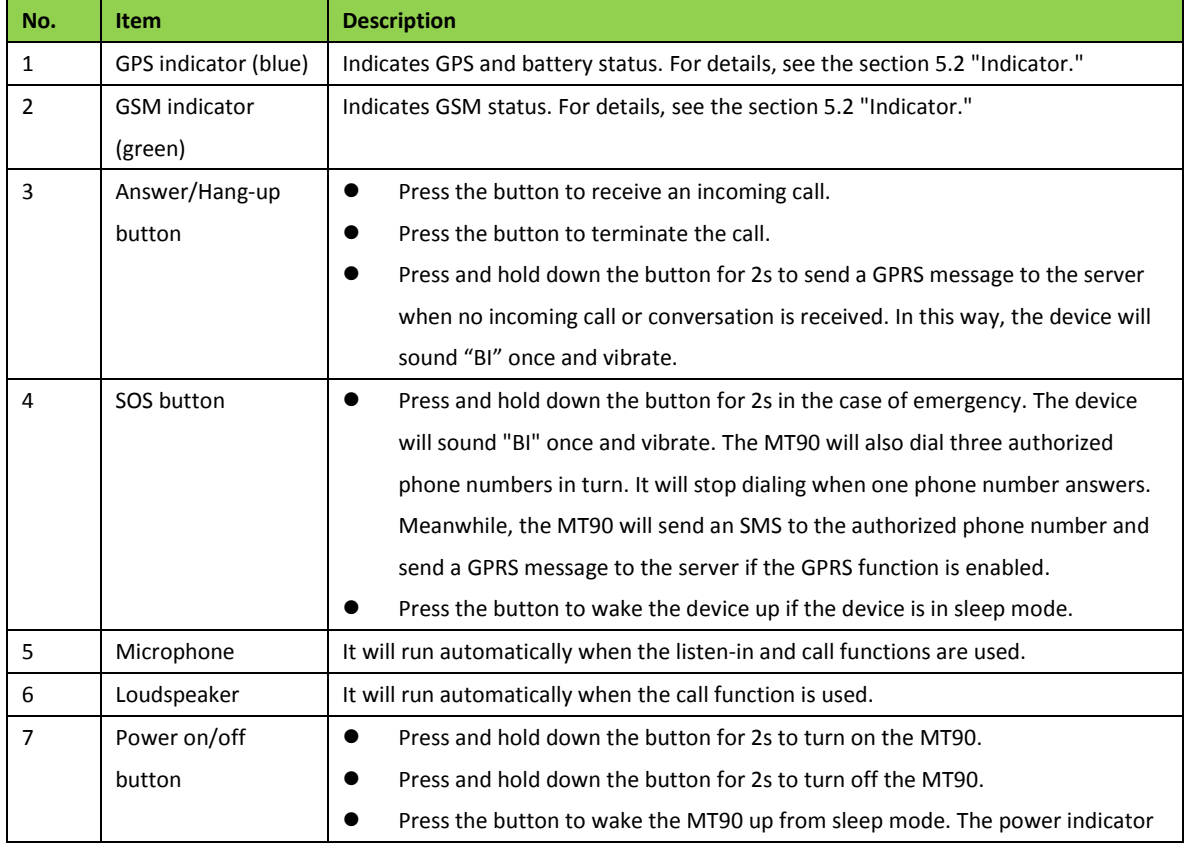

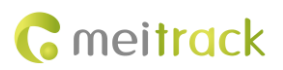

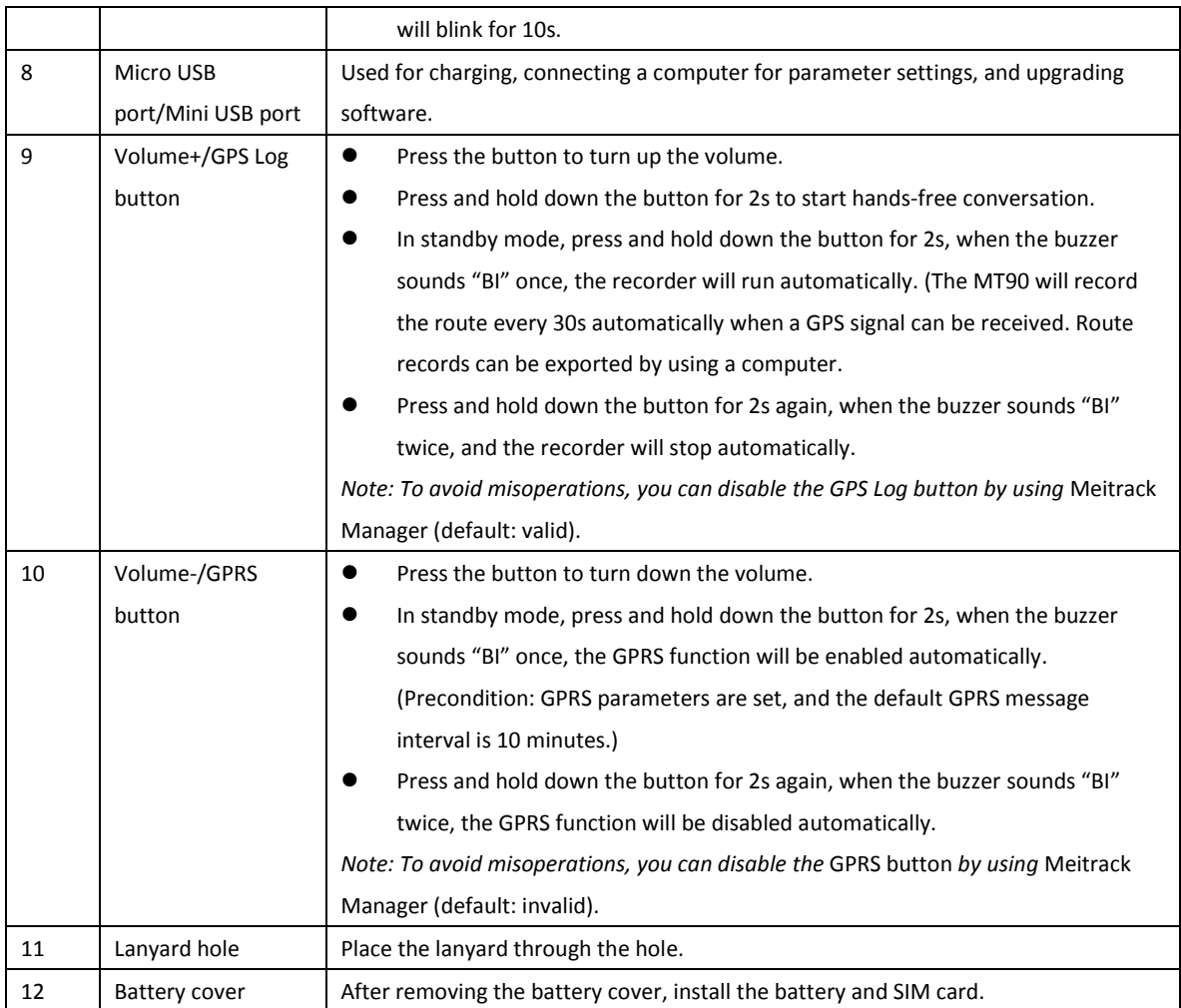

# <span id="page-6-0"></span>**5.2 Indicator**

To start the MT90, press and hold down the power button for 3 to 5 seconds. The blue and green indicators blink on for 1s and blink off for 1s simultaneously.

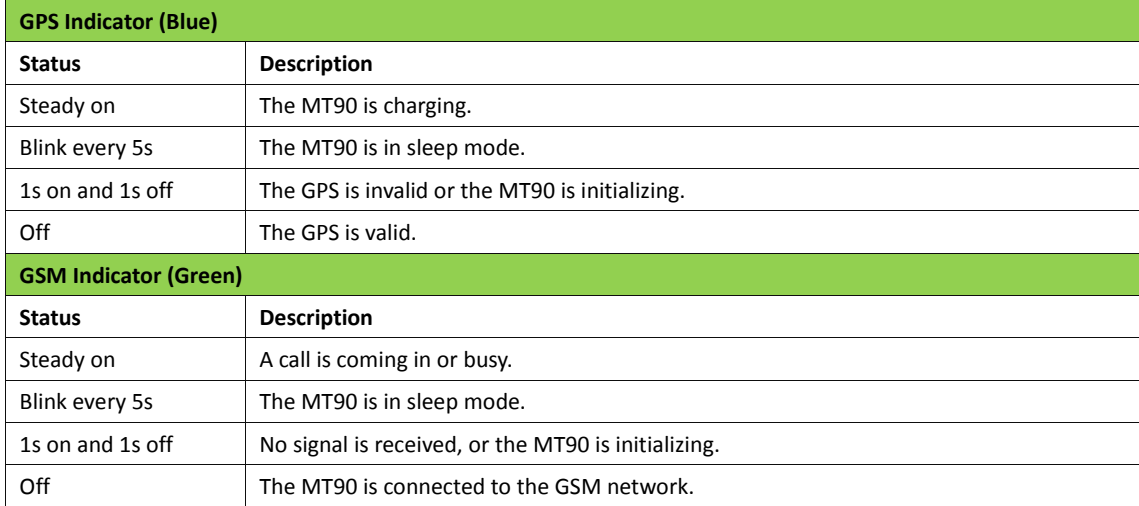

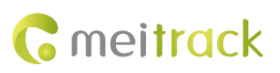

# <span id="page-7-0"></span>**6 First Use**

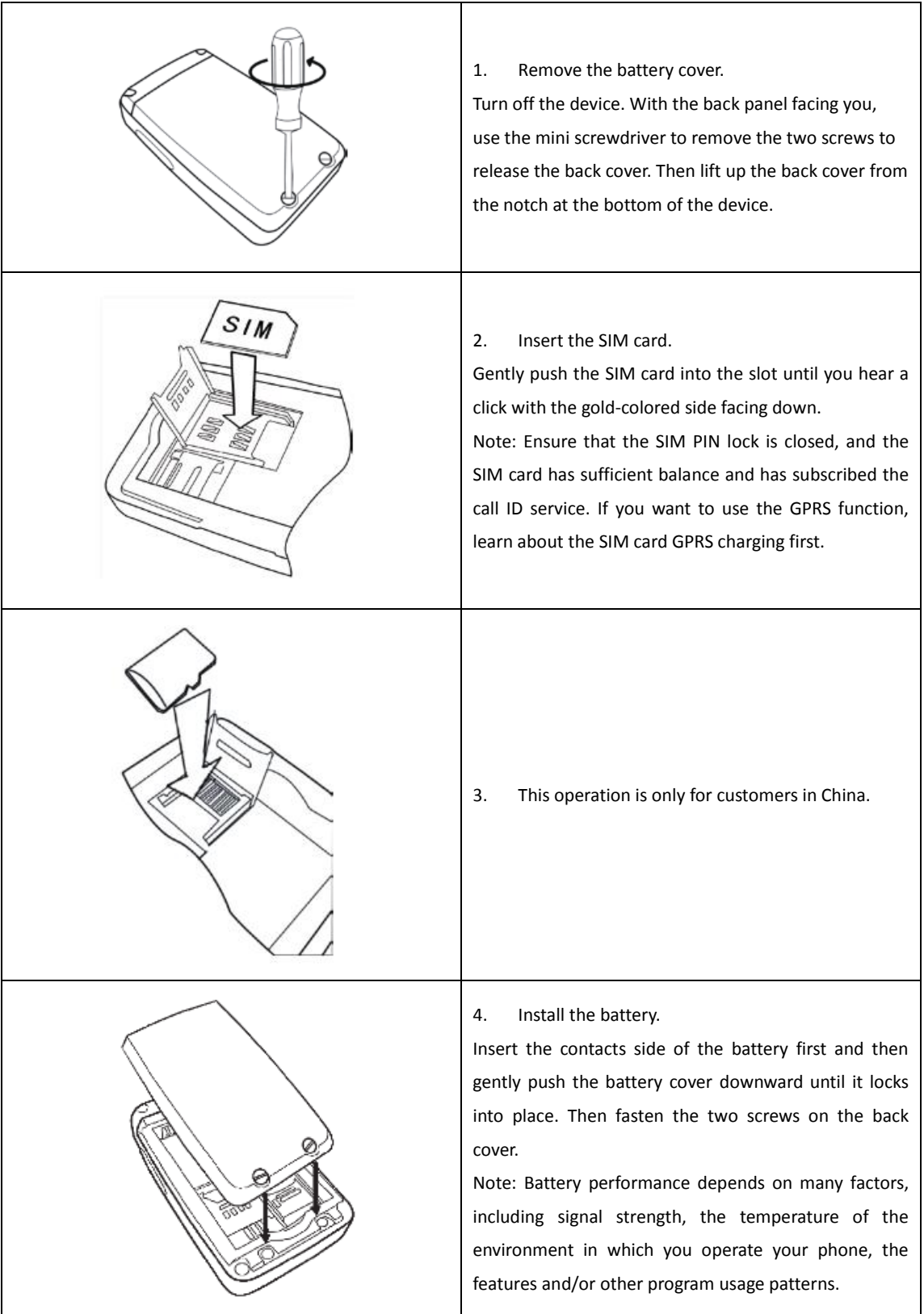

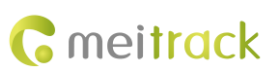

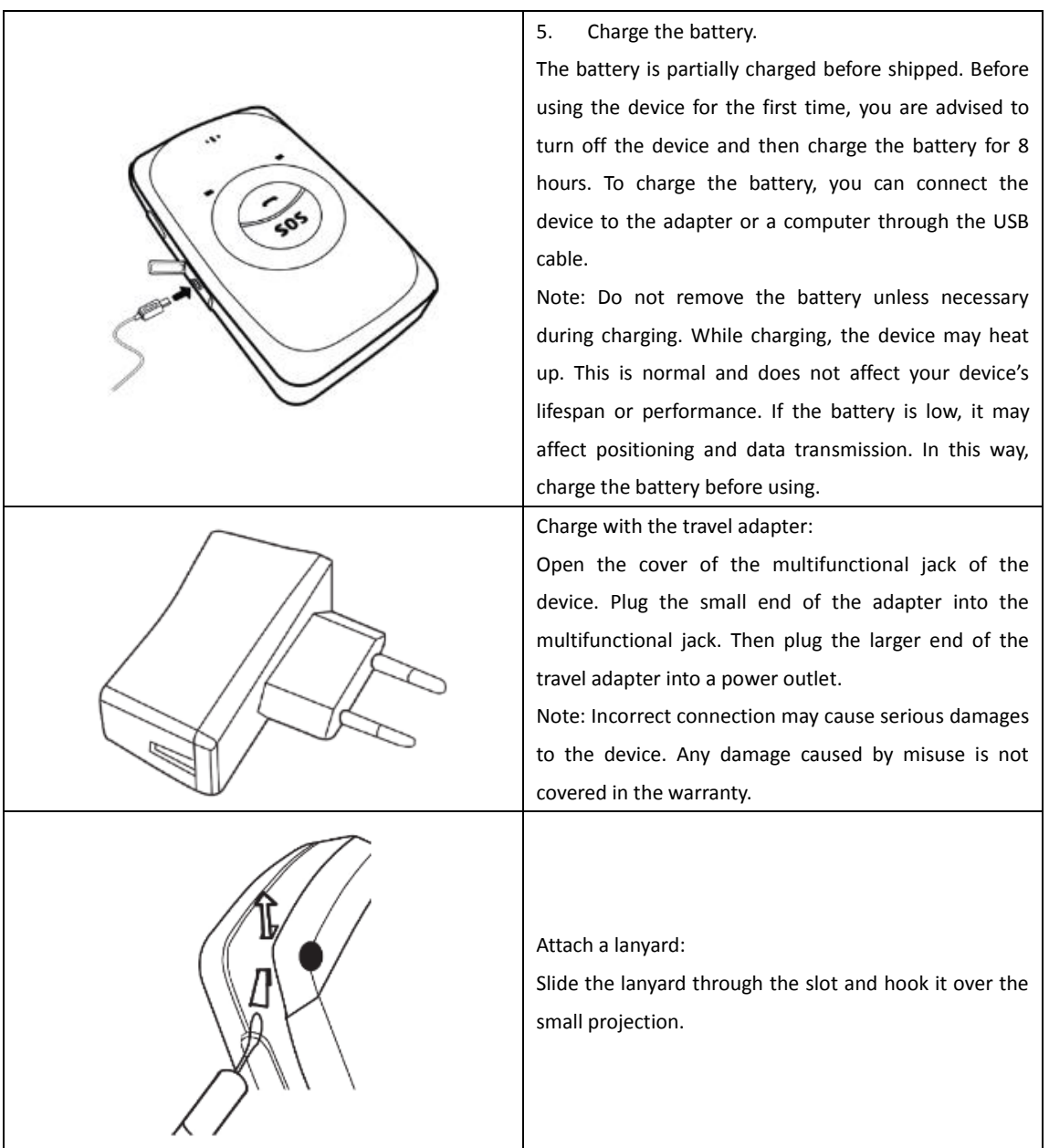

Once you have installed the battery and SIM card, you can turn on your device and start using it. When you turn on the device for the first time, you will be prompted to set your device. For more information about how to set your device, please read the following instructions.

# <span id="page-8-0"></span>**7 Quick Operation Command**

Before normal usage, common parameters must be set either by SMS command or by software.

## <span id="page-8-1"></span>**7.1 Real-time Location Tracking**

This section describes how to query the current location of the portable MT90, ensuring that the GPS is working normally.

Call the SIM card phone number embedded in the MT90, and hang up after the dial sound 2–3 times.

Note: If an authorized phone number was set by SMS command A71, only this phone number can receive SMS reports.

An SMS with a map link is received. Click the link to query the location.

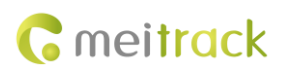

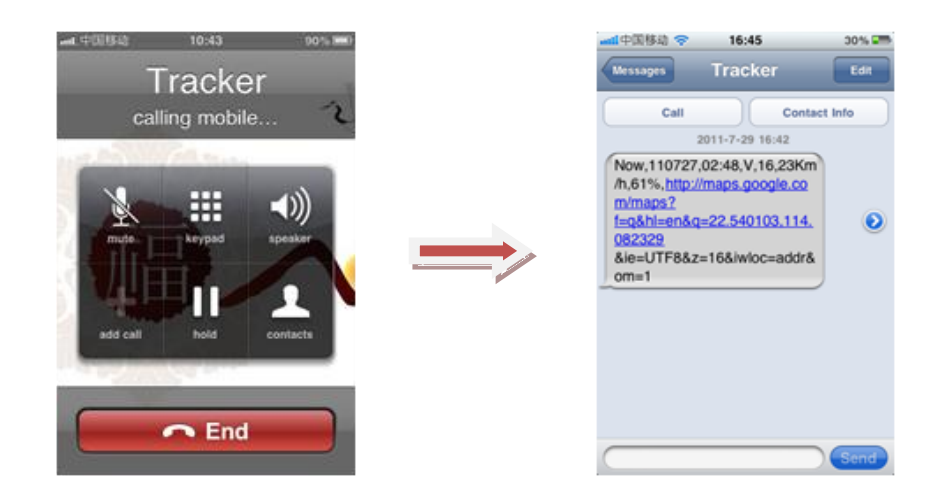

#### SMS example:

Now,110727 02:48,V,16,23Km/h,61%,http://maps.google.com/maps?f=q&hl=en&q=22.540103,114.082329

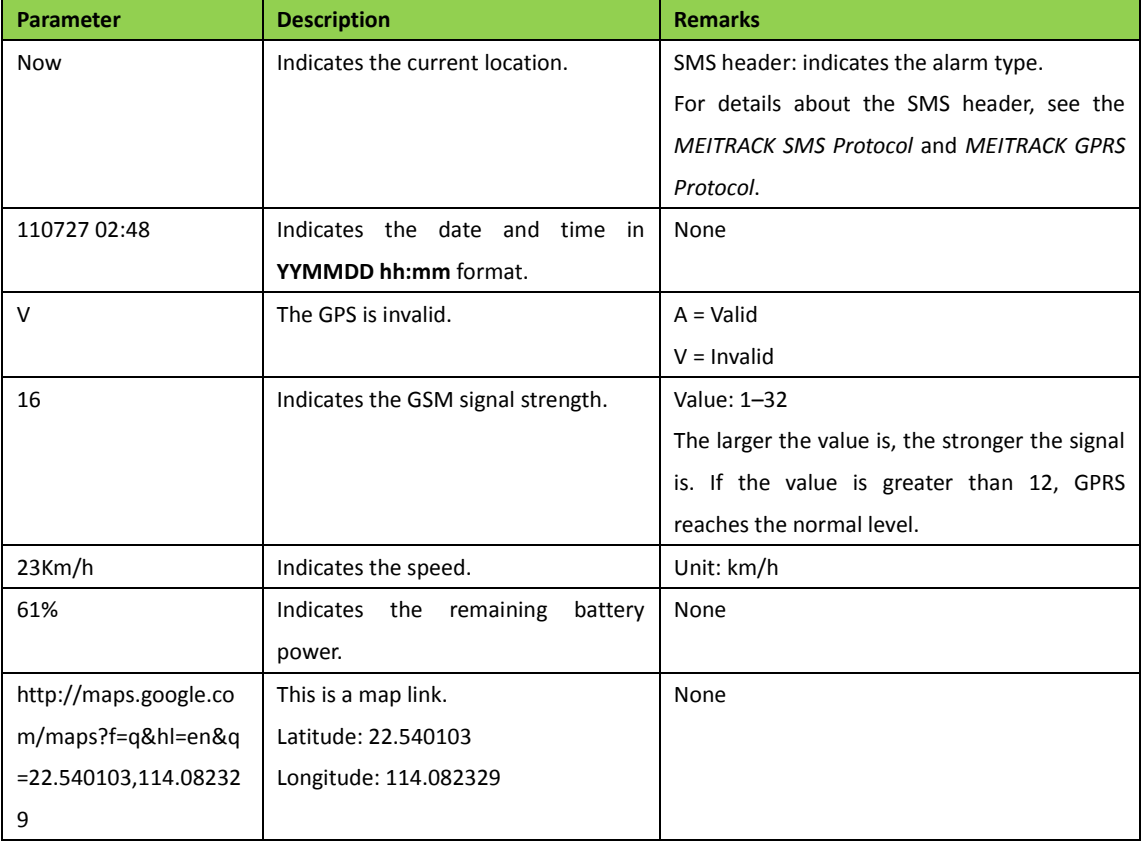

The following table describes the SMS format:

If no GPS signal is valid for the tracker, the tracker will reply the most recently location that is positioned successfully and a piece of GSM position information.

If your mobile phone does not support HTTP, enter the latitude and longitude on Google Maps to query a location.

#### MEITRACK MT90 User Guide

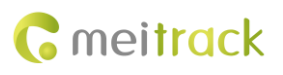

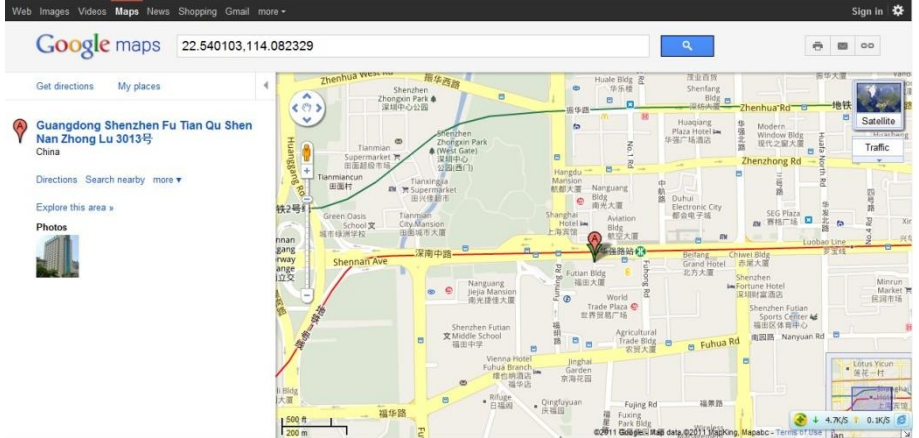

Note: The default password of the tracker is 0000. The password can be changed by using Meitrack Manager or SMS commands. After the password is changed successfully by using SMS command, only the authorized phone number can receive SMS reports. The common format of an SMS command is: *Password*,*Command*,*Parameter*.

## <span id="page-10-0"></span>**7.2 SOS – A71**

This command is used to set the SOS number. When you call the phone number, an SMS report about the location and other SMS functions will also be received.

● SMS text:

0000,A71,*Function number 1*,*Function number 2*,*Function number 3*

Send the text to the embedded SIM card phone number.

Tip: "," should be an English comma and no space exists before and after the comma.

 The MT90 automatically replies to an SMS: IMEI,A71,OK. It indiates that the SOS number is set successfully. Note:

Function number: Contains a maximum of 16 bytes. If no function number is set, leave *Function number* blank (default value).

Function number 1: Set the phone number to the SOS number. When you dial the tracker, the tracker replies an SMS with location information, and a geo-fence alarm and a low battery alarm are generated.

Function number 2/3: When you dial the tracker, the tracker replies an SMS with location information.

 When you press the SOS button, the MT90 will dial three authorized phone numbers. It will stop dialing when one phone number answers.

Note: The preauthorized phone numebrs are blank by default. The set phone numbers must be seperated by comma (",") to avoid setting failures. No comma is required next to the last phone number. For example:

#### 0000,A71,13500000000,,

0000,A71,13500000000,13600000000,

0000,A71,13500000000,13600000000,13700000000

Responding: 353358017784062,A71,OK

To clear all function numbers, send 0000,A71.

If this function cannot be achieved, please add your Country and Area Code before your phone number when you set the preauthorized phone numbers, or consult your local mobile operator.)

## <span id="page-11-0"></span>**7.3 Listen-in** – **A72**

The command is used to listen in to the surrounding environment. After the setting, the device is allowed to confidentially and automatically answer a phone and enters listen-in state for one-way communication.

Note: If **Auto Answer Incoming Call** and **Monitor** are set for a same phone number, only **Auto Answer Incoming Call** takes effect.

To implement the listen-in function, do not set **Auto Answer Incoming Call** for the phone number, or clear all function numbers by sending **0000,A71**.

SMS text:

0000,A72,*Monitor number 1*,*Monitor number 2*

Send the text to the embedded SIM card phone number.

- The MT90 automatically replies to the SMS: IMEI,A72,OK. It indiates that the listen-in number is set successfully.
- When the preset monitor number calls the MT90, the MT90 will answer the call automatically and enter the listen-in state. Meanwhile, the device will not make any noise.

#### Note:

Phone number: A maximum of two monitor numbers can be set and each phone number contains 16 digits at most. If only one monitor number is set, the number must be sepearated by a comma (",") to avoid setting failures. If no monitornumber is set, *Monitor number 1* and *Monitor number 2* remain blank (the default value is blank). However, the comma must be retained.Example: 0000,A72,13844444444,13855555555

Reponding: 353358017784062,A72,OK

To clear all monitor numbers, send **0000,A72**.

### <span id="page-11-1"></span>**7.4 Smart Sleep – A73**

This command is used to enable the sleep mode function, prolonging device standby time. The standby time of the MT90(V4)/MT90\_S can be prolonged to 240 hours, while the standby time of the MT90 can be prolonged to 45 hours.

SMS text:

0000,A73,*Sleep level*

Send the text to the embedded SIM card phone number.

The MT90 automatically replies to the SMS: IMEI,A73,OK. It indicates that the sleep mode is set successfully.

To enable the GPS Log or scheduled tracking function, disable the sleep mode.

#### Note:

When the sleep level is **0** (default value), disable the sleep mode.

When the sleep level is **1**, the tracker enters the normal sleep mode. The GSM module always works, and the GPS module occasionally enters the sleep mode. The tracker works 25% longer in the normal sleep mode than that in the normal working mode. The mode is not recommended for users who set the scheduled tracking at a short interval. In this way, the mode will affect trace integrity.

When the sleep level is 2, the tracker enters the deep sleep mode. If the tracker is inactive (no SOS/any triggering by a button/incoming call/message) for 5 minutes, the GPS module stops working and the GSM and MCU modules enter the sleep mode. The GPS/GSM/MCU module will be woken up if the tracker is activated (by SOS/any triggering by a button/incoming call/message). After that, it will repeat above processes.

The MT90 can enter sleep mode under vibration, and vibration cannot wake the MT90 up from sleep mode.

In any condition, you can use an SMS or a GPRS command to disable the sleep mode, and then the tracker exits the sleep mode and switches back to the normal working mode.

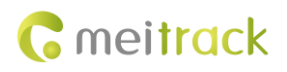

## <span id="page-12-0"></span>**7.5 Time Zone** – **B35**

The command is used to modify the SMS report to display the correct local time zone. Default value: Beijing time, GMT480. To change the time zone, follow the following instructions:

- SMS text:
	- 0000,B35,480

Send the text to the embedded SIM card phone number.

The MT90 automatically replies to the SMS: IMEI,B35,OK. It indicates that the time zone is set successfully.

Note: The time zone is in unit of minutes. The default time zone on the tracker is GMT 8 (480 minutes), and the time zone of SMS reports is different from that of GPRS data packets. The GPS Log time zone is GMT 8.

When **SMS minute** is **0**, the time zone is **GMT 0** (default time zone).

When **SMS minute** is a value ranging from -32768 to 32767, set different time zones. Set the China time zone value to **480** (default value).

Example: 0000,B35,480

Reponding: 353358017784062,B35,OK (The time zone is set to Beijing time successfully.)

The digit is your MT90's IMEI number.

# <span id="page-12-1"></span>**8 Configured on a Computer**

This section describes how to use Meitrack Manager to configure the MT90 on a computer.

Procedure:

- 1. Install the USB driver and Meitrack Manager.
- 2. Connect the MT90 to a PC with a USB cable.

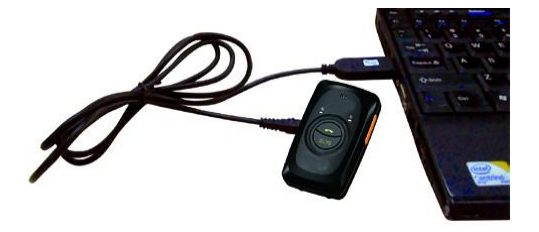

3. Run Meitrack Manager, and start the MT90. Meitrack Manager will automatically detect the tracker model.

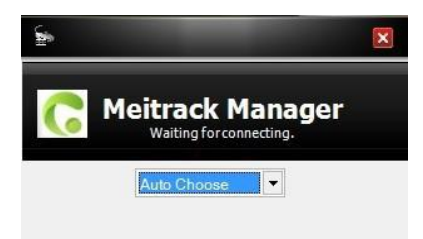

For details about Meitrack Manager, see the *MEITRACK Manager User Guide*.

Note: The CD delivered with the tracker contains Meitrack Manager. The software language will be automatically switched according to the operating system language. Press **Ctrl + L** to manually switch the language.

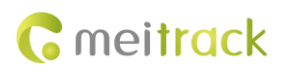

# <span id="page-13-0"></span>**9 Logging In to the GPS Platform**

Visit http://www.trackingmate.com/, and register an account or use the following account to log in to the free GPS platform:

User name: IMEI number

Password: 0000 (default)

You can perform the following operations on the GPS platform:

- Query a location at certain time.
- **Query the trace.**
- Add favorites.
- View various reports.

<span id="page-13-1"></span>For more information about our GPS platform, see the *MEITRACK Family GPS Tracking System FreeEdition User Guide*.

## **10 Safety and Usage Instructions**

#### **Use only Meitrack-approved accessories.**

Incompatible accessories may cause serious injuries or damages to your device.

#### **Handle the battery and charger carefully.**

- Use batteries specified by Meitrack and chargers exclusively designed for your device. Incompatible batteries and chargers may cause serious injuries or damages to your device.
- Do NOT place batteries or devices on fire or in heating devices, such as microwave ovens, ovens, or radiators. Batteries may explode when overheated.

## <span id="page-13-2"></span>**11 Battery Disposal**

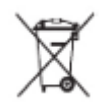

(Waste Electrical and Electronic Equipment Directive – Applicable in European Union and other European countries with separate battery return system.)

This symbol in the manual indicates that this product and its accessories (such as chargers, batteries and the USB cable) cannot be disposed of with other household wastes when they reach the end of their life. If batteries are not properly disposed of, these wastes may cause harm to human health and the environment. To prevent the harm, please dispose of or recycle them separately from other waste so as to boost resource recycling and reuse.

If you have any questions, do not hesitate to email us a[t info@meitrack.com.](mailto:info@meitrack.com)